## Problems Logging Into Aspen Family Portal?

At the very least, you need to have your LoginID. If you do not know what that is, please fill out a ticket at:

## https://helpdesk.weymouthschools.org/)

You will need to submit your email first.

If you know your Login ID, but not the password, you can put your login id into the dialog box on the Aspen webpage: <a href="https://ma-weymouth.myfollett.com/">https://ma-weymouth.myfollett.com/</a>

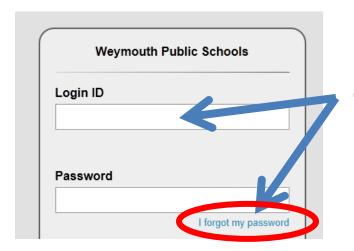

Once your Login ID is in, click the "I forgot my password" right below the Password box.

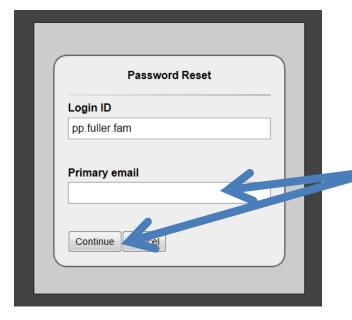

A new window opens. Put the primary email address on file into the dialog box and click "Continue".

## Follett Aspen

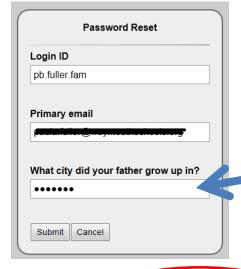

Answer your security question. If you never filled it out, you will need to fill out a ticket to have the information sent to you. Fill out a ticket at: <a href="https://helpdesk.weymouthschools.org/">https://helpdesk.weymouthschools.org/</a>)

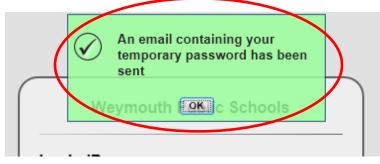

You will get a confirmation that your temporary password has been sent, if you entered the correct answer. If you don't know the answer or it isn't accepted, email

X2whs@weymouthschools.org account.

Check your email for a message from "Admin, X2", which will contain your temporary password:

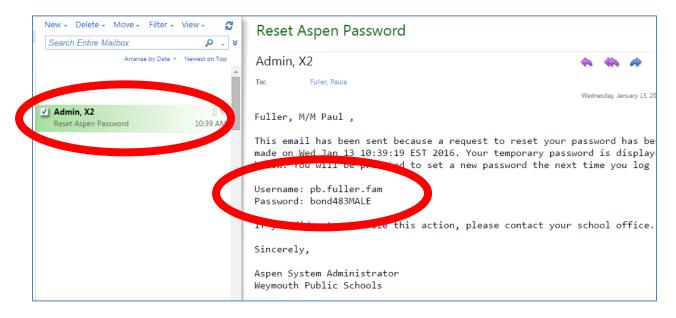

Use the temporary password to log in to your account. You will be prompted to create a new password, saying that your password has expired:

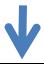

## Follett Aspen

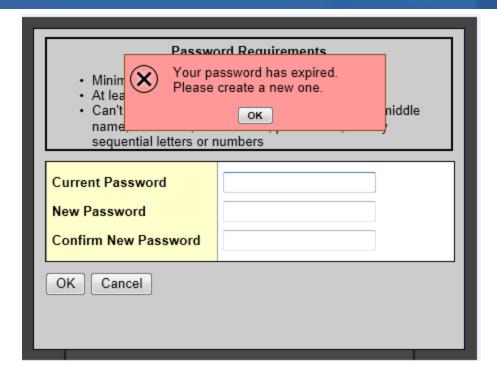

Click OK.

If you have any issues, email: x2whs@weymouthschool.org